# **BD** Veritor System

CE IVD

 8086098(11) 2020-04 Português

## **For Rapid Detection of Respiratory Syncytial Virus (RSV) (Para deteção rápida do vírus sincicial respiratório [RSV])**

**Com derrogação de Complexidade CLIA**

**Para utilização com amostras de zaragatoas nasofaríngeas.**

Apenas para uso diagnóstico *in vitro*.

**É necessário um Certificado de Derrogação para a realização deste teste num ambiente com derrogação CLIA. Para obter um Certificado de Derrogação, contacte o ministério da saúde.** 

**Pode obter mais informações sobre a derrogação CLIA no Web site dos Centros de Medicare e Medicaid em www.cms.hhs.gov/CLIA ou através do departamento de saúde local.**

**A não conformidade com as instruções ou a modificação das instruções do sistema de teste resulta no incumprimento dos requisitos da categoria de derrogação para o teste.**

## **UTILIZAÇÃO PRETENDIDA**

O BD Veritor System for Rapid Detection of Respiratory Syncytial Virus (RSV) (Sistema BD Veritor para deteção rápida do vírus sincicial respiratório [RSV]) consiste num imunoensaio cromatográfico com instrumento de leitura para a deteção direta e qualitativa da proteína de fusão do RSV em zaragatoas nasofaríngeas diretas de doentes nos quais existe suspeita de infeção respiratória viral. Este teste destina-se a ser utilizado no diagnóstico *in vitro* para auxiliar no diagnóstico de infeções de RSV em lactentes e doentes pediátricos com idade inferior a 6 anos. Os resultados de teste negativos não excluem a infeção por RSV e não devem ser utilizados como a base exclusiva para o tratamento ou outras decisões de gestão do tratamento. Um resultado de teste negativo é presuntivo. Recomenda-se a confirmação dos resultados de teste negativos através da cultura de células virais ou outro método como, por exemplo, um ensaio molecular aprovado pela FDA. O teste foi concebido para ser utilizado por profissionais e em laboratório. Deve ser utilizado em conjunto com o instrumento do BD Veritor System.

#### **RESUMO E EXPLICAÇÃO**

As infeções virais do trato respiratório são responsáveis por muitas doenças. O vírus sincicial respiratório é uma das principais causas de infeção do trato respiratório inferior (IRI) em crianças, tanto nos países desenvolvidos como em desenvolvimento. Estima-se que o RSV é responsável por mais de 30 milhões de casos de IRI, por ano e globalmente, em crianças com menos de 5 anos de idade.1,2

Os métodos de diagnóstico para a deteção de vírus respiratórios incluem a cultura de células virais, utilização de anticorpos fluorescentes diretos (DFA), imunoensaios rápidos e ensaios de amplificação de ácidos nucleicos como, por exemplo, a reação em cadeia da polimerase (PCR).3,4 Cada método demonstrou ter utilidade clínica na deteção de vírus respiratórios, incluindo o RSV. Os imunoensaios rápidos disponíveis para vírus específicos, como influenza A/B e RSV, permitem um diagnóstico célere, para que os doentes possam ser adequadamente isolados e tratados de forma a evitar a disseminação nosocomial das infeções a indivíduos com funções cardíacas, respiratórias ou imunitárias comprometidas.5 Além disso, os testes rápidos ajudam a selecionar a terapêutica antiviral apropriada. Os tipos de amostras colhidos mais frequentemente para o teste do RSV incluem lavados nasofaríngeos, aspirados nasofaríngeos, zaragatoas nasais e zaragatoas nasofaríngeas.

O BD Veritor System for Rapid Detection of RSV (também denominado BD Veritor System e BD Veritor System RSV) é um imunoensaio cromatográfico para deteção da proteína de fusão do RSV extraída de amostras de zaragatoa nasofaríngea de doentes sintomáticos. Todos os dispositivos de teste BD Veritor System RSV são interpretados por um instrumento do BD Veritor System, seja um BD Veritor Reader (Leitor) ou o BD Veritor Plus Analyzer (Analisador). Quando o BD Veritor Plus Analyzer é utilizado, os passos do fluxo de trabalho dependem do modo operacional selecionado e das definições de configuração do Analisador. No modo Analyze Now (Analisar agora), o instrumento avalia os dispositivos de ensaio após a temporização manual do respetivo desenvolvimento. No modo Walk Away (Autónomo), os dispositivos são introduzidos imediatamente após a aplicação da amostra e a temporização do desenvolvimento do ensaio e a análise são automatizados. Se pretender, é possível ligar o Analisador a uma impressora. Capacidades adicionais de documentação de resultados possibilitadas com a implementação da BD SynapsysTM Microbiology Informatics Solution e com a adição do módulo BD Veritor InfoScan e do BD Veritor Plus Connect. Consulte as Instruções de Utilização do Analisador para obter mais detalhes acerca destas funcionalidades e contacte a Assistência Técnica da BD para obter mais informações.

#### **PRINCÍPIOS DO PROCEDIMENTO**

O BD Veritor System for Rapid Detection of RSV consiste num imunoensaio digital e qualitativo para a deteção da proteína de fusão do RSV em amostras processadas de zaragatoas nasofaríngeas. Quando as amostras são processadas e adicionadas ao dispositivo de teste, o antigénio do RSV liga-se a anticorpos anti-RSV conjugados a partículas de deteção na tira do teste RSV. O complexo antigénio-conjugado migra ao longo da tira de teste até à área de reação e é capturado pela linha de anticorpos contra o RSV existente na membrana. Um resultado positivo para RSV é determinado pelo instrumento do BD Veritor System (adquirido separadamente) quando o complexo antigénio-conjugado é depositado na posição de Teste "T" e na posição de Controlo "C" do dispositivo de ensaio BD Veritor System RSV. O instrumento efetua a análise e correção de ligação não específica e deteta positivos não reconhecidos a olho nu, fornecendo um resultado digital objetivo.

## **REAGENTES**

Os seguintes componentes estão incluídos no kit do BD Veritor System for Rapid Detection of RSV:

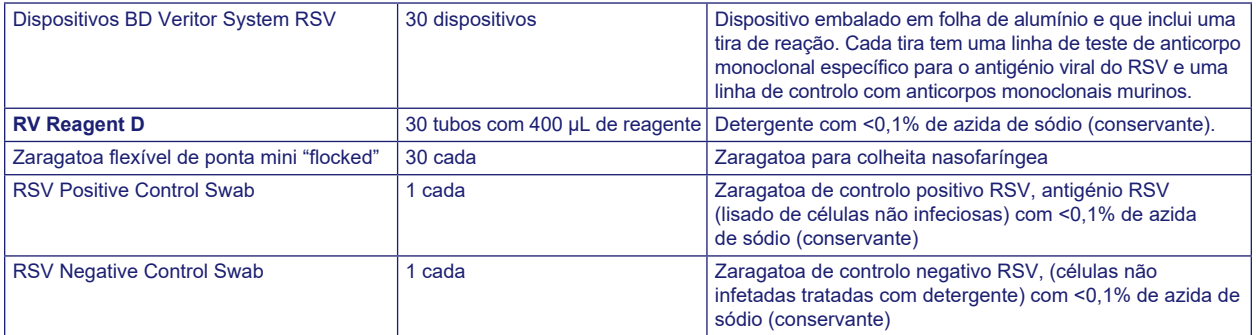

**Material necessário mas não fornecido:** BD Veritor Plus Analyzer, (N.º de cat. 256066), temporizador, suporte de tubos para teste de amostras.

**Equipamento opcional:** Módulo BD Veritor InfoScan (N.º de cat. 256068), cabo de impressora USB para o BD Veritor Analyzer (N.º de cat. 443907), impressora Epson modelo TM-T20 II. BD Veritor Plus Connect (contacte a Assistência Técnica da BD para obter detalhes).

#### **Advertências e Precauções:**

**Atenção**

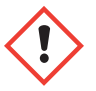

**H302** Nocivo por ingestão. **H402** Nocivo para os organismos aquáticos. **H412** Nocivo para os organismos aquáticos com efeitos duradouros.

**P273** Evitar a libertação para o ambiente. **P264** Lavar cuidadosamente após manuseamento. **P270** Não comer, beber ou fumar durante a utilização deste produto. **P301+P312** EM CASO DE INGESTÃO: caso sinta indisposição, contacte um CENTRO DE INFORMAÇÃO ANTIVENENOS ou um médico. **P330** Enxaguar a boca. **P501** Eliminar o conteúdo/recipiente de acordo com os regulamentos locais/regionais/nacionais/internacionais.

- 1. Para uso diagnóstico *in vitro*.
- 2. Os resultados do teste não devem ser determinados visualmente. **Todos os resultados do teste devem ser determinados através do instrumento do BD Veritor System**.
- 3. A RSV Positive Control Swab e a linha de controlo positivo no dispositivo BD Veritor System for Rapid Detection of RSV foram preparadas a partir de células de cultura de tecidos infetadas com RSV; os vírus foram inativados através de tratamento com detergente e ultrassons e testados posteriormente através de ensaios biológicos.
- 4. Podem existir microrganismos patogénicos nas amostras clínicas, incluindo os vírus de hepatite e o vírus da imunodeficiência humana. No manuseamento, armazenamento e eliminação de todas as amostras e itens contaminados com sangue e outros fluidos corporais, devem ser seguidas as "Precauções padrão"6-9 e as linhas de orientação da instituição.
- 5. Elimine os dispositivos de teste BD Veritor System usados como resíduos biológicos perigosos, em conformidade com os requisitos comunitários, nacionais e locais.
- 6. Os reagentes contêm azida de sódio, a qual é nociva por inalação, ingestão ou em contacto com a pele. O contacto com ácidos produz um gás altamente tóxico. Se ocorrer contacto com a pele, lavar imediatamente com água em abundância. A azida de sódio pode reagir com as canalizações de chumbo e cobre, produzindo azidas metálicas altamente explosivas. Ao eliminar, irrigar com um grande volume de água para evitar a acumulação de azida.
- 7. Nenhum outro componente do kit, além das zaragatoas de ponta "flocked", deve entrar em contacto com o doente.
- 8. Não utilize componentes do kit após o prazo de validade.
- 9. Não reutilize o dispositivo de teste BD Veritor System.
- 10. Não utilize o kit se as zaragatoas Control RSV Positive Swab e Control RSV Negative Swab não produzirem os resultados adequados.
- 11. Utilize vestuário protetor adequado durante o procedimento de ensaio das amostras, p. ex., batas de laboratório, luvas descartáveis e proteção ocular.
- 12. Para evitar resultados erróneos, as amostras devem ser processadas conforme indicado na secção sobre o procedimento de ensaio. A introdução excessiva da amostra pode produzir resultados de teste inválidos.
- 13. A colheita, armazenamento e transporte corretos das amostras são essenciais para o desempenho deste teste.
- 14. Os operadores sem experiência nos procedimentos de colheita e preparação de amostras devem receber formação e orientações específicas.

**Armazenamento e manuseamento: Os kits podem ser armazenados a 2–30 °C. NÃO CONGELAR. Os reagentes e dispositivos deverão estar à temperatura ambiente (15–30 °C) quando forem utilizados nos testes.**

## **COLHEITA E PREPARAÇÃO DE AMOSTRAS**

**Colheita e preparação das amostras:** A amostra aceitável para teste com BD Veritor System for Rapid Detection of RSV é uma zaragatoa nasofaríngea (NF). O cumprimento dos métodos corretos de colheita e preparação das amostras é crucial. As amostras obtidas na fase inicial da doença têm uma maior concentração do vírus.

Uma colheita inadequada da amostra ou preparação e/ou transporte incorretos da amostra podem produzir um resultado falso negativo; consequentemente, recomenda-se fortemente obter formação sobre os procedimentos corretos de colheita de amostras, dada a importância da qualidade das amostras para a obtenção de resultados do teste rigorosos.

#### **Transporte e armazenamento de amostras:**

As amostras recém-colhidas devem ser processadas e testadas no prazo de uma hora. O cumprimento dos métodos corretos de colheita e preparação das amostras é crucial.

- 1. O kit BD Veritor System RSV inclui zaragatoas com ponta "flocked" para colheita de amostras nasofaríngeas.
- 2. Introduza a zaragatoa numa narina do doente, até atingir a superfície da nasofaringe posterior.

3. Rode a zaragatoa sobre a superfície da nasofaringe posterior.

4. Recolha a zaragatoa da cavidade nasal. A amostra está pronta para ser processada no kit do BD Veritor System.

#### **Precauções para a Colheita de Amostras**

- Colher a amostra assim que possível após o aparecimento de sintomas
- Testar a amostra imediatamente
- A BD recomenda zaragatoas com ponta "flocked", fornecidas no kit do BD Veritor System RSV
- Não utilizar pontas de algodão e hastes de madeira
- Não utilizar zaragatoas com alginato de cálcio

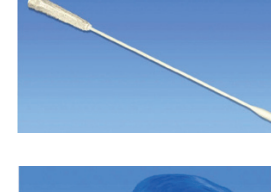

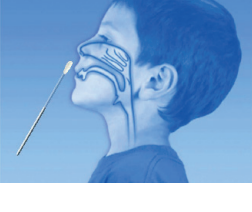

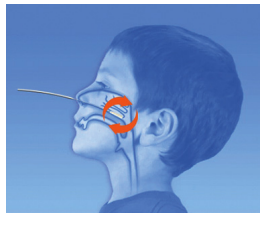

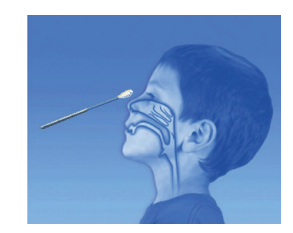

## **PROCEDIMENTO DE TESTE PARA ZARAGATOAS NASOFARÍNGEAS**

## **NOTAS:**

- **Os reagentes, as amostras e os dispositivos deverão encontrar-se à temperatura ambiente (15–30 °C) quando forem utilizados nos testes.**
- O kit do BD Veritor System for Rapid Detection of RSV com derrogação CLIA apenas se destina a utilização com amostras de zaragatoas nasofaríngeas colhidas e testadas diretamente (ou seja, zaragatoas secas que NÃO foram colocadas em meio de transporte). O kit inclui um reagente de processamento pré-diluído num tubo "unitário" pronto a usar. O kit com derrogação CLIA NÃO SE DESTINA ao teste de amostras líquidas como, por exemplo, amostras de lavado ou aspirado, ou zaragatoas em meio de transporte, visto que os resultados podem ser comprometidos pela diluição excessiva.

#### **Preparação para o teste**

Os passos seguintes assumem que os utilizadores de um BD Veritor Plus Analyzer selecionaram e definiram todas as opções de configuração e que o Analisador está pronto a ser utilizado. Para selecionar ou alterar estas definições, consulte as *Instruções de utilização* do BD Veritor Plus Analyzer, secção 4.7. A visualização dos resultados não requer uma impressora. No entanto, se a sua instituição tiver optado por ligar o BD Veritor Plus Analyzer a uma impressora, verifique se o Analisador está ligado a uma fonte de alimentação, existe uma quantidade de papel adequada e todas as ligações de rede necessárias estão ativadas antes do teste. **Passo 1: Para cada amostra de doente:** 

- Retire um tubo/ponta RV Reagent D e um dispositivo BD Veritor System RSV da embalagem de folha de alumínio imediatamente antes do teste.
- Aplique um rótulo com o nome ou número de ID do doente.
- Coloque o(s) tubo(s) RV Reagent D com rótulo na área designada do suporte de tubos.

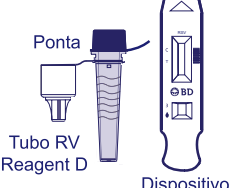

de teste

#### **Preparar a amostra**

#### **Passo 2:**

• Retire e elimine a tampa do tubo RV Reagent D correspondente à amostra para teste.

#### **Passo 3:**

• Introduza a zaragatoa da amostra do doente completamente no tubo RV Reagent D e rode a zaragatoa contra a parede interna três (3) vezes.

#### **Passo 4:**

• Retire a zaragatoa enquanto a pressiona contra as paredes do tubo para extrair o líquido na zaragatoa. Elimine a zaragatoa corretamente.

#### **Passo 5:**

- Pressione a ponta anexada firmemente contra o tubo RV Reagent D que contém a amostra processada (não é necessário rodar nem enroscar).
- Homogeneíze totalmente num vórtex, ou girando ou invertendo o tubo.
- Não utilize pontas de outros produtos, incluindo outros produtos da BD ou de outros fabricantes.

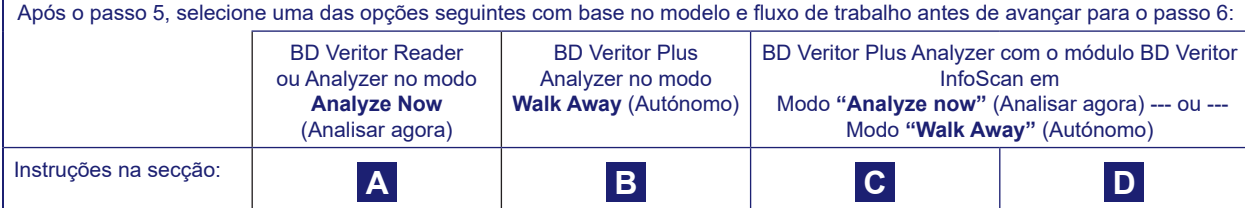

**A Utilizar um BD Veritor Reader ou BD Veritor Plus Analyzer no modo "***Analyze Now***" (Analisar agora):** 

## **Passo 6A: Adicionar a amostra**

- Inverta o tubo RV Reagent D e segure o tubo na posição vertical (a cerca de 2,5 cm acima do poço de amostra do dispositivo BD Veritor System RSV com rótulo).
- Aperte suavemente a porção rugosa do tubo para verter três **(3) gotas** da amostra processada no poço de amostra de um dispositivo BD Veritor System RSV com rótulo.

**NOTA: Pode ocorrer um derrame se apertar o tubo demasiado perto da ponta.**

#### **Passo 7A: Temporização do desenvolvimento**

- Depois de adicionar a amostra, deixe o teste a processar durante 10 minutos antes de o introduzir no instrumento BD Veritor.
- **PRECAUÇÃO: Podem ocorrer resultados incorretos se o tempo de desenvolvimento for inferior a 10 minutos.** Algumas linhas poderão surgir no dispositivo mais cedo. Não efetue uma leitura visual do dispositivo.
- **NOTA:** Se executar o teste numa câmara de fluxo laminar ou numa área fortemente ventilada, tape o dispositivo de teste para evitar inconsistências no fluxo.

#### **Passo 8A: Utilizar o instrumento BD Veritor**

- Durante o período de incubação, prima o botão de alimentação uma vez para ligar o instrumento BD Veritor.
- Introduza o dispositivo de ensaio quando o período de 10 minutos para o desenvolvimento do ensaio estiver concluído. Siga as mensagens no visor para concluir o procedimento.
- O estado do processo de análise do ensaio é indicado no visor, seguido pela apresentação do resultado.

## **Passo 9A: Registar o resultado**

• Quando a análise estiver concluída, o resultado do teste é apresentado no visor. Registe o resultado e elimine o dispositivo de teste corretamente.

**ATENÇÃO: Os resultados de teste NÃO são mantidos no visor quando o dispositivo é removido ou se o Analisador não for utilizado durante mais de 15 minutos (60 minutos quando o transformador de CA está ligado).**

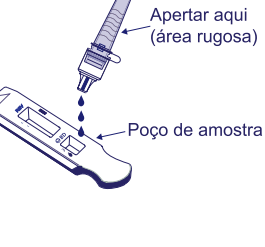

 $10 \text{ mi}$ 

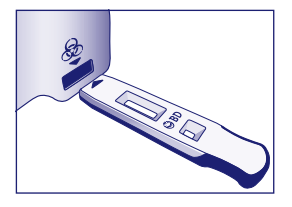

**B Utilizar o BD Veritor Plus Analyzer no modo** *"Walk Away"* **(Autónomo): sem nenhum módulo de leitura de códigos de barras instalado**

**Para utilizar o modo Walk Away (Autónomo) – ligue o transformador de CA ao Analisador e a uma fonte de alimentação**

#### **Passo 6B: Iniciar o modo Walk Away (Autónomo)**

- Prima o botão de alimentação azul uma vez para ligar o Analisador.
- Quando o visor indicar: "INSERT TEST DEVICE OR DOUBLE-CLICK FOR WALK AWAY MODE" (Introduzir dispositivo de teste ou clique duas vezes para modo autónomo):
	- **Clique duas vezes no** botão de alimentação azul.

#### **Passo 7B: Adicionar a amostra**

- Quando o visor indicar "ADD SPECIMEN TO TEST DEVICE AND INSERT IMMEDIATELY" (Adicionar amostra ao dispositivo de teste e introduzir imediatamente):
	- Inverta o tubo e segure o tubo na posição vertical (a cerca de 2,5 cm acima do poço de amostra do dispositivo BD Veritor System RSV).
	- Aperte suavemente a porção rugosa do tubo para verter três (3) gotas da amostra processada no poço de amostra de um dispositivo BD Veritor System RSV com rótulo.

## **NOTA: Pode ocorrer um derrame se apertar o tubo perto da ponta.**

**PRECAUÇÃO: Uma contagem decrescente no visor indica o tempo restante para a introdução do teste. O modo Walk Away (Autónomo) terá de ser ativado novamente quando esta contagem chegar ao fim. Confirme que a contagem está visível e que o modo Walk Away (Autónomo) está ativado antes de introduzir o dispositivo de teste.**

#### **Passo 8B: Iniciar o desenvolvimento e a sequência de leitura**

- Introduza o dispositivo de teste na ranhura no lado direito do Analisador.
- **O dispositivo de teste deve permanecer na horizontal para evitar o derrame da amostra para fora do poço de amostra.**
- A mensagem "DO NOT DISTURB TEST IN PROGRESS" (Não perturbar; teste em curso) é apresentada no visor. É iniciada a temporização automática do desenvolvimento do ensaio, processamento de imagens e análise do resultado.
- O visor indica o tempo de análise restante.

**Não toque no Analisador nem remova o dispositivo de teste durante este processo. Se o fizer, a análise do ensaio será cancelada.**

## **Passo 9B: Registar o resultado**

• Quando a análise estiver concluída, o resultado do teste é apresentado no visor. Registe o resultado e elimine o dispositivo de teste corretamente.

**ATENÇÃO: Os resultados de teste NÃO são mantidos no visor quando o dispositivo é removido ou se o Analisador não for utilizado durante mais de 60 minutos (quando o adaptador de alimentação de CA é ligado).**

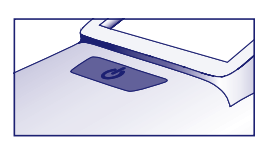

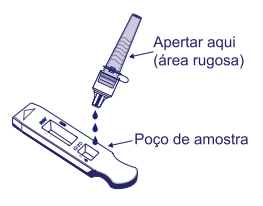

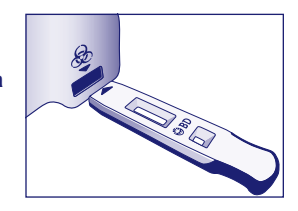

**C Utilizar o BD Veritor Plus Analyzer no modo "***Analyze Now"* **(Analisar agora): com o módulo BD Veritor InfoScan instalado**

#### **Passo 6C: Adicionar a amostra**

- Inverta o tubo e segure o tubo na posição vertical (a cerca de 2,5 cm acima do poço de amostra do dispositivo BD Veritor System RSV).
- Aperte suavemente a porção rugosa do tubo para verter três **(3) gotas** da amostra processada no poço de amostra de um dispositivo BD Veritor System RSV com rótulo. **NOTA: Pode ocorrer um derrame se apertar o tubo perto da ponta.**

#### **Passo 7C: Temporização do desenvolvimento**

- Aguarde **10** minutos para permitir o desenvolvimento do teste.
- **PRECAUÇÃO: Podem ocorrer resultados incorretos se o tempo de desenvolvimento for inferior a 10 minutos.** Algumas linhas poderão surgir no dispositivo mais cedo. Não efetue uma leitura visual do dispositivo.
- Se executar o teste numa câmara de fluxo laminar ou numa área fortemente ventilada, tape o dispositivo de teste para evitar inconsistências no fluxo.

#### **Passo 8C: Utilizar o Analisador**

**Durante o período de incubação, prima o botão azul uma vez para ligar o BD Veritor Plus Analyzer.**

O visor apresenta brevemente a mensagem "SCAN CONFIG BARCODE" (Ler o código de barras de configuração). Esta é uma oportunidade para alterar a configuração do Analisador. Consulte as *Instruções de utilização* do Analisador para obter instruções sobre a configuração. Ignore esta mensagem e adie este processo quando um ensaio aguarda análise.

- Quando o período de desenvolvimento do ensaio estiver concluído e o visor do Analisador indicar: "INSERT TEST DEVICE OR DOUBLE-CLICK FOR WALK AWAY MODE" (Introduzir dispositivo de teste ou clique duas vezes para modo autónomo):
	- Introduza o dispositivo BD Veritor System RSV no BD Veritor Plus Analyzer.

## **Passo 9C: Utilizar o leitor de códigos de barras**

- Siga as mensagens no visor para efetuar todas as leituras necessárias de códigos de barras para:
	- OPERATOR ID (ID do operador)
	- SPECIMEN ID (ID da amostra) e/ou
	- KIT LOT NUMBER (N.º de lote do kit)
- **As mensagens para cada passo de leitura são apresentadas no visor durante apenas 30 segundos. Se as leituras não forem concluídas neste período, o Analisador regressa ao início do passo 8C. Para reiniciar este passo, retire e reintroduza o dispositivo de teste para iniciar uma nova sequência de teste.**
- **Desloque o código de barras lentamente na direção da janela de leitura até ser emitido um sinal sonoro de confirmação. O valor do código de barras lido é apresentado no visor seguinte.**
- **O Analisador pode registar o número de lote do kit no registo do teste, mas não impede a utilização de reagentes inadequados ou fora da validade. A gestão de material fora da validade é da responsabilidade do utilizador. A BD não recomenda a utilização de material fora da validade.**

Após a conclusão das leituras necessárias, o Analisador apresenta uma contagem decrescente e é iniciada a análise de teste.

- **Não toque no Analisador nem remova o dispositivo de teste durante este processo. Se o fizer, a análise do ensaio será cancelada.**
- Quando a análise estiver concluída, é apresentado um resultado no visor. O valor de código de barras para a ID da amostra também é apresentado, se configurado nesse sentido. Se uma impressora estiver ligada, a ID de amostra e o resultado são impressos automaticamente.
- **Se uma impressora não estiver ligada, registe o resultado antes de retirar o dispositivo de ensaio.**
	- **ATENÇÃO: Os resultados de teste NÃO são mantidos no visor quando o dispositivo é removido ou se o Analisador**
	- **não for utilizado durante mais de 15 minutos (60 minutos quando o transformador de CA está ligado).**

## **Passo 10C: Retirar o dispositivo de teste**

• Retire e elimine o dispositivo de teste corretamente. O visor apresenta a mensagem "INSERT TEST DEVICE OR DOUBLE-CLICK FOR WALK AWAY MODE" (Introduzir dispositivo de teste ou clique duas vezes para modo autónomo) para indicar que o Analisador está pronto para efetuar outro teste.

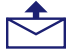

Se o Veritor Plus Analyzer for ligado a um LIS, será apresentado o símbolo fixo de um ENVELOPE para indicar que os resultados aguardam transmissão. Na eventualidade de não ser detetada uma ligação de rede enquanto o símbolo de ENVELOPE ainda está a ser apresentado, o Analisador irá colocar todos os resultados não transmitidos em fila de espera e serão efetuadas tentativas de transmissão quando restabelecer a ligação. Se o Analisador for desligado durante este período, as tentativas de transmissão serão retomadas assim que a alimentação for restaurada e a ligação restabelecida. Um envelope intermitente indica que a transmissão dos dados está em curso.

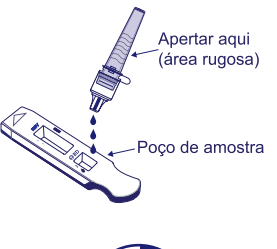

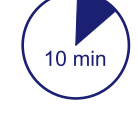

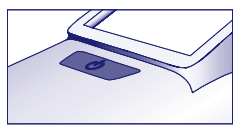

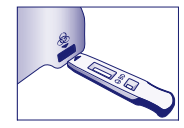

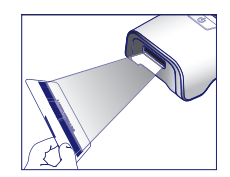

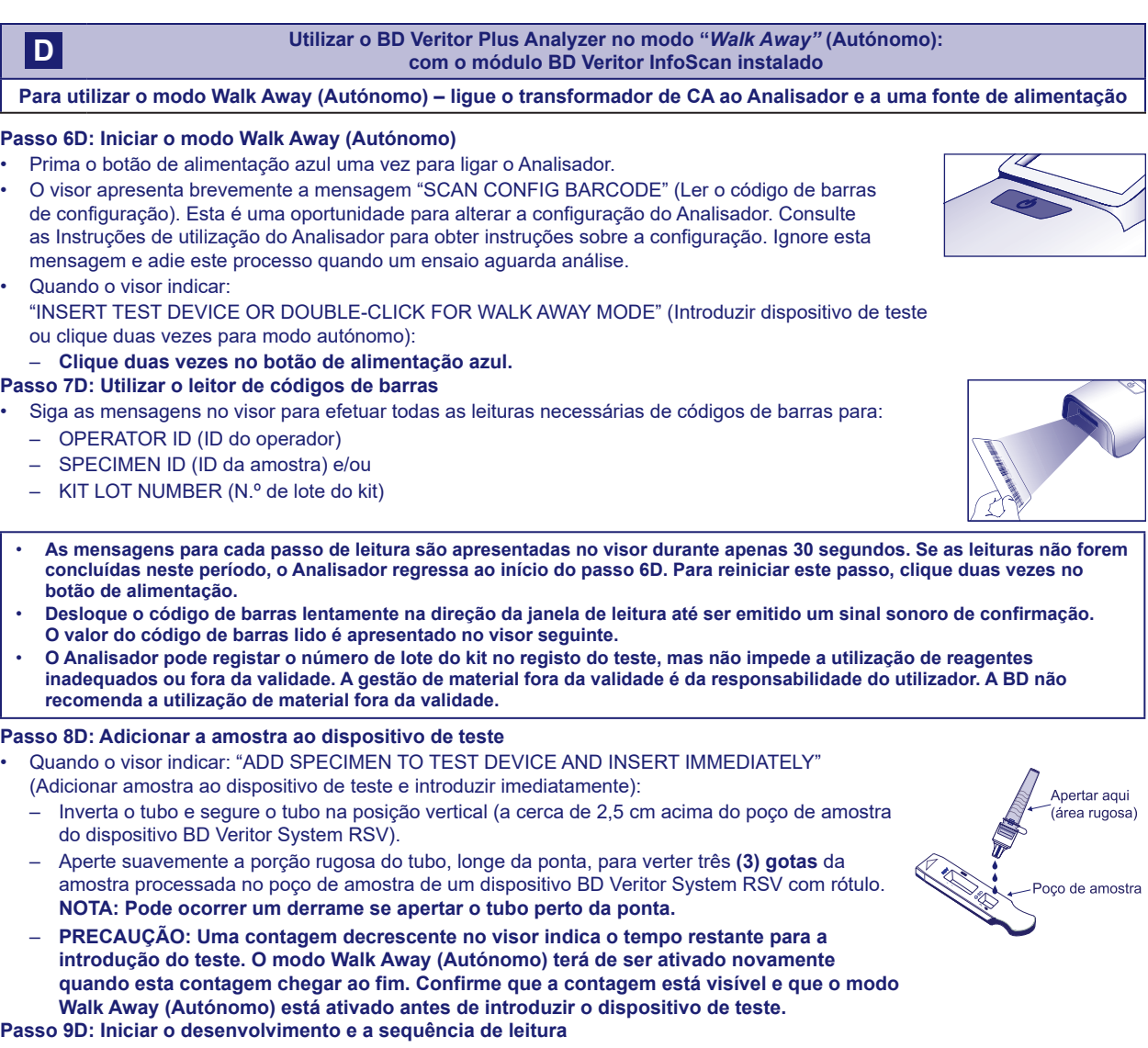

• Introduza o dispositivo de teste na ranhura no lado direito do Analisador.

**O dispositivo de teste deve permanecer na horizontal para evitar o derrame da amostra para fora do poço de amostra.**

- A mensagem "DO NOT DISTURB TEST IN PROGRESS" (Não perturbar; teste em curso) é apresentada no visor. É iniciada a temporização automática do desenvolvimento do ensaio, processamento de imagens e análise do resultado.
- O visor indica o tempo de análise restante.

**Não toque no Analisador nem remova o dispositivo de teste durante este processo. Se o fizer, a análise do ensaio será cancelada.**

• Quando a análise estiver concluída, é apresentado um resultado no visor. O valor de código de barras para a ID da amostra também é apresentado, se configurado nesse sentido. Se uma impressora estiver ligada, a ID de amostra e o resultado são impressos automaticamente. **Se uma impressora não estiver ligada, registe o resultado antes de retirar o dispositivo de ensaio.**

**ATENÇÃO: Os resultados de teste NÃO são mantidos no visor quando o dispositivo é removido ou se o Analisador não for utilizado durante mais de 60 minutos (quando o transformador de CA está ligado).**

## **Passo 10D: Retirar o dispositivo de teste**

• Retire e elimine o dispositivo de teste corretamente. O visor apresenta a mensagem "INSERT TEST DEVICE OR DOUBLE-CLICK FOR WALK AWAY MODE" (Introduzir dispositivo de teste ou clique duas vezes para modo autónomo) para indicar que o Analisador está pronto para efetuar outro teste. Tenha em atenção que o Analisador regressa ao modo Analyze Now (Analisar agora) no final de cada sequência de leitura.

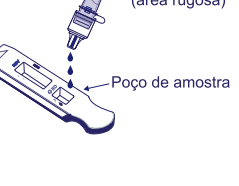

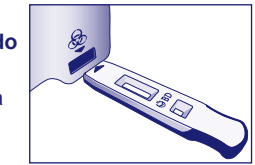

Se o Veritor Plus Analyzer for ligado a um LIS, será apresentado o símbolo fixo de um ENVELOPE para indicar que os resultados aguardam transmissão. Na eventualidade de não ser detetada uma ligação de rede enquanto o símbolo de ENVELOPE ainda está a ser apresentado, o Analisador irá colocar todos os resultados não transmitidos em fila de espera e serão efetuadas tentativas de transmissão quando restabelecer a ligação. Se o Analisador for desligado durante este período, as tentativas de transmissão serão retomadas assim que a alimentação for restaurada e a ligação restabelecida. Um envelope intermitente indica que a transmissão dos dados está em curso.

**PROCEDIMENTO DE TESTE OPCIONAL: Teste de RSV e INFLUENZA A+B com uma única zaragatoa NF. Para doentes com menos de 6 anos de idade.**

**Nota: Este procedimento requer o BD Veritor System for Rapid Detection of Flu A+B (Sistema para deteção rápida de Influenza A+B) (N.º de cat. 256045), além do BD Veritor System for Rapid Detection of RSV (N.º de cat. 256038).**

Este procedimento permite a utilização da amostra processada restante do Passo 5 anterior num teste adicional de Influenza A+B. Quando este procedimento de teste opcional é utilizado, a amostra pode ser utilizada no prazo de 15 minutos após o processamento inicial.

- 1. Efetue a colheita da zaragatoa NF do doente e siga os Passos 1 a 5 do procedimento de teste acima, de acordo com as instruções para o RSV.
- 2. Utilizando a amostra do Passo 5, continue o procedimento de teste com o dispositivo de teste para Influenza A+B.
- 3. Consulte o folheto informativo do BD Veritor System for Rapid Detection of Flu A+B (N.º de cat. 256045) para obter informações acerca do procedimento de teste e a descrição completa do teste BD Veritor Flu A+B. Siga as mensagens no visor do instrumento para concluir o procedimento e obter os resultados do teste. Consulte o folheto informativo do kit BD Veritor System Flu A+B com derrogação CLIA (N.º de cat. 256045) relativamente à interpretação dos resultados.

#### **INTERPRETAÇÃO DOS RESULTADOS:**

O instrumento do BD Veritor System (adquirido separadamente) deve ser utilizado para a interpretação de todos os resultados de teste. Os operadores não devem tentar interpretar os resultados do ensaio diretamente a partir da tira de teste contida no dispositivo de ensaio BD Veritor System RSV.

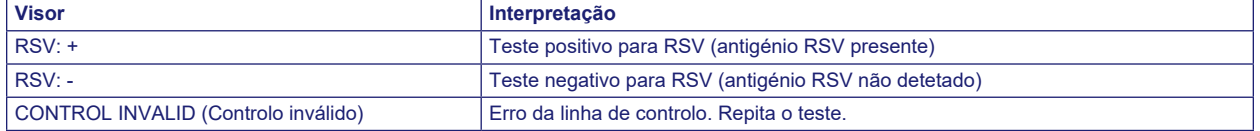

**Teste inválido** – Se o teste for inválido, o instrumento do BD Veritor System apresenta a mensagem "CONTROL INVALID" (Controlo inválido) e o teste ou controlo devem ser repetidos. Se a mensagem "CONTROL INVALID" reaparecer, contacte a Assistência Técnica da BD.

## **RELATÓRIO DOS RESULTADOS**

**Teste positivo** Positivo para a presença do antigénio RSV. Um resultado positivo pode ocorrer na ausência de vírus viáveis.

**Teste negativo** Negativo para a presença do antigénio RSV. A infeção pelo RSV não pode ser excluída, uma vez que o antigénio existente na amostra pode situar-se abaixo do limite de deteção do teste. Nos EUA, um resultado de teste negativo é presuntivo e recomenda-se a confirmação destes resultados através da cultura de células virais ou de um ensaio molecular para RSV aprovado pela FDA.

**Controlo inválido** Não notifique os resultados. Repita o teste.

## **CONTROLO DE QUALIDADE:**

**Para utilizar a capacidade de documentação de CQ do Analisador, a leitura de códigos de barras de amostras deve estar ativada num Analisador equipado com o módulo BD Veritor InfoScan. Consulte as Instruções de** *Utilização* **do Analisador, na secção 4, para definir ou alterar esta configuração.**

Cada dispositivo BD Veritor RSV contém controlos internos/processuais positivos e negativos:

1. O controlo interno positivo valida a integridade imunológica do dispositivo, o funcionamento correto dos reagentes e garante um procedimento de teste correto.

2. A área da membrana que envolve as linhas de teste funciona como uma verificação de fundo para o dispositivo de ensaio.

**O instrumento do BD Veritor System avalia os controlos internos/processuais positivos e negativos após a introdução de cada dispositivo de teste BD Veritor System. O instrumento do BD Veritor System notifica o operador se ocorrer um problema de qualidade durante a análise do ensaio. Uma falha nos controlos internos/processuais gera um resultado de teste inválido. NOTA: Os controlos internos não determinam se a amostra foi colhida com uma técnica correta**

#### **Controlos Positivos e Negativos Externos:**

São fornecidas zaragatoas de controlo RSV+ e RSV- com cada kit. Estes controlos consistem em material de controlo de qualidade suplementar para confirmar que os reagentes do teste e o instrumento do BD Veritor System funcionam conforme esperado. Prepare as zaragatoas de controlo do kit e realize o teste com o mesmo procedimento (no modo Analyze Now [Analisar agora] ou Walk Away [Autónomo]) utilizado para zaragatoas de amostras do doente. Quando utilizar a funcionalidade de leitura de códigos de barras para documentar procedimentos de CQ, efetue a leitura do código de barras na embalagem da zaragatoa de controlo de qualidade quando a Specimen ID (ID de amostra) for solicitada.

Os procedimentos padrão de controlo de qualidade do seu laboratório e os regulamentos ou os requisitos de acreditação aplicáveis locais, nacionais e/ou comunitários determinam a realização de procedimentos de controlo de qualidade externos.

- A BD recomenda a execução de controlos uma vez:
- por cada novo lote de kit,
- por cada novo operador,
- por cada nova expedição de kits de teste,
- conforme exigido pelos procedimentos internos de controlo de qualidade e em conformidade com os regulamentos ou requisitos de acreditação comunitários, nacionais ou locais.

#### **Procedimento de teste para controlos de zaragatoa do kit:**

- 1. Retire e elimine a tampa do tubo RV Reagent D correspondente à amostra para teste.
- 2. Introduza a zaragatoa de controlo no tubo e mergulhe a zaragatoa vigorosamente várias vezes no líquido durante, no mínimo, 15 segundos.
- 3. Retire a zaragatoa enquanto a pressiona contra as paredes do tubo para extrair o líquido na zaragatoa.
- 4. Continue o processamento da zaragatoa de acordo com o Procedimento de Teste para Zaragatoas Nasofaríngeas indicado acima, a partir do Passo 5.

Se os controlos do kit não apresentarem os resultados esperados, não teste as amostras do doente. Assistência Técnica e Suporte: contacte o representante local da BD ou visite [bd.com.](http://bd.com)

#### **LIMITAÇÕES DO PROCEDIMENTO**

- O não cumprimento do Procedimento de Teste pode prejudicar o desempenho do teste e/ou invalidar o resultado do teste.
- O conteúdo deste kit deve ser utilizado para a deteção qualitativa de antigénios de RSV em zaragatoas nasofaríngeas.
- O BD Veritor System for Rapid Detection of RSV tem capacidade para detetar partículas de RSV viáveis e não viáveis. O desempenho do BD Veritor System for Rapid Detection of RSV depende da carga de antigénio e pode não apresentar correlação com outros métodos de diagnóstico aplicados na mesma amostra.
- Os resultados do teste BD Veritor System for Rapid Detection of RSV devem ser correlacionados com os antecedentes clínicos, dados epidemiológicos e outros dados disponíveis ao médico responsável.
- Pode ocorrer um resultado de teste falso negativo se o nível de antigénio viral numa amostra estiver abaixo do limite de deteção do teste ou se a amostra tiver sido colhida ou transportada incorretamente; por este motivo, um resultado de teste negativo não exclui a possibilidade de infeção por RSV e deve ser confirmado por cultura de células virais ou, nos EUA, por um ensaio molecular para RSV aprovado pela FDA.
- Os resultados de teste positivos não excluem coinfeções de outros agentes patogénicos.
- Os resultados de teste negativos não devem ser base de exclusão de outras infeções virais não-RSV nem de infeções bacterianas.
- Os valores preditivos positivos e negativos são altamente dependentes das taxas de prevalência. Os resultados de teste positivos têm uma maior probabilidade de serem falsos positivos durante períodos de nenhuma atividade ou atividade baixa do RSV, quando a prevalência da doença é baixa. É mais provável que se obtenham resultados de teste falsos negativos durante o período de maior atividade do RSV, quando a prevalência da doença é alta.
- Este dispositivo foi avaliado relativamente ao uso exclusivo com amostras de origem humana.
- Os anticorpos monoclonais podem não detetar, ou detetar com menor sensibilidade, os vírus RSV que sofreram pequenas alterações nos aminoácidos no epítopo alvo.
- O desempenho deste teste não foi avaliado relativamente ao uso em doentes sem sinais nem sintomas de infeção respiratória.
- A validade do teste BD Veritor System for Rapid Detection of RSV não foi comprovada para a identificação/confirmação de isolados de cultura em tecidos, pelo que o teste não deve ser utilizado para este fim.
- Os anticorpos monoclonais terapêuticos anti-RSV podem interferir com o BD Veritor System for Rapid Detection of RSV.
- As características do desempenho não foram estabelecidas relativamente ao uso em doentes com mais de 5 anos de idade, nem em doentes imunocomprometidos.

#### **VALORES ESPERADOS**

O grau de positividade observado no teste RSV é variável, dependendo do método de colheita de amostras, sistema de preparação/transporte utilizado, método de deteção utilizado, altura do ano, idade do doente, localização geográfica e, mais importante, prevalência local da doença. No ensaio clínico de 2012/2013, a prevalência global de RSV, determinada por amostras positivas de cultura de células virais, foi de 25,6% (intervalo de 7,7 a 65,2%). A prevalência global de RSV, determinada por amostras positivas em PCR, foi de 34,2% (intervalo de 15,4% a 69,6%).

## **CARACTERÍSTICAS DO DESEMPENHO**

#### **Desempenho clínico**

As características do desempenho do teste BD Veritor System for Rapid Detection of RSV foram estabelecidas num estudo clínico prospetivo e multicêntrico realizado em oito pontos de tratamento (POC, Point-of-Care) nos EUA durante a estação de doenças respiratórias de 2012–2013. O desempenho do teste BD Veritor RSV foi comparado com um método de PCR disponível no mercado, assim como o método de cultura viral. O estudo clínico contou com um total de 540 amostras. Um total de 523 amostras produziram resultados avaliáveis com todos os três métodos de teste: PCR, cultura de células virais e BD Veritor RSV. A população de estudo foi constituída por 42,6% doentes do sexo feminino e 57,4% do sexo masculino. O quadro abaixo apresenta a distribuição etária da população de estudo.

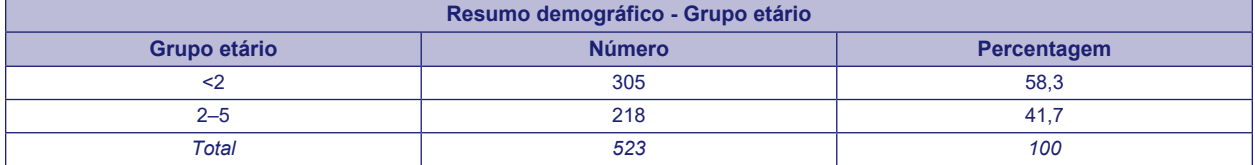

O quadro abaixo resume o desempenho obtido com amostras clínicas com o teste BD Veritor System RSV, em comparação com um método de PCR disponível no mercado. A concordância percentual positiva (CPP) global e a concordância percentual negativa (CPN) do BD Veritor System RSV com PCR como método comparativo, com base nestas 523 amostras, foi de 81,6% (146/179) e 99,1% (341/344), respetivamente.

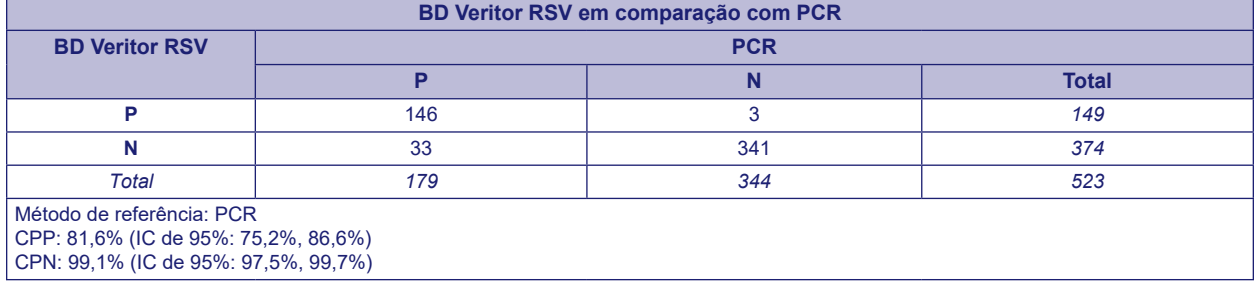

O desempenho do teste BD Veritor System RSV em comparação com o método de cultura de células virais também foi avaliado neste estudo. Das mesmas 523 amostras, 91,8% (123/134) apresentaram resultados positivos com BD Veritor RSV e cultura, 93,3% (363/389) apresentaram resultados com BD Veritor RSV e cultura. Foram notificadas 26 amostras positivas com o BD Veritor RSV e negativas com o método de cultura de células virais, das quais 23 foram demonstradas como positivas para RSV por um ensaio molecular aprovado pela FDA.

As taxas de resultados inválidos para o BD Veritor System for Rapid Detection of RSV foram calculadas através da divisão do número de resultados inválidos pelo número total de amostras avaliáveis testadas com o BD Veritor System. A taxa global de resultados inválidos para o BD Veritor System for RSV, com base nas 523 amostras, foi de 0,2% (1/523, IC de 95%: 0,0%, 1,1%).

#### **Capacidade de reprodução**

A capacidade de reprodução do teste BD Veritor System for Rapid Detection of RSV foi avaliada em dois pontos de tratamento (P-1, P-2) e um laboratório clínico (S-1). O painel da capacidade de reprodução foi constituído por 12 amostras de RSV simuladas. Estas amostras incluíram amostras positivas moderadas, amostras positivas baixas (perto do limite de deteção do ensaio), amostras negativas altas (ou seja, com concentrações virais muito baixas) e amostras negativas. O painel foi testado por dois operadores em cada local durante cinco dias consecutivos. Os resultados estão resumidos no quadro abaixo.

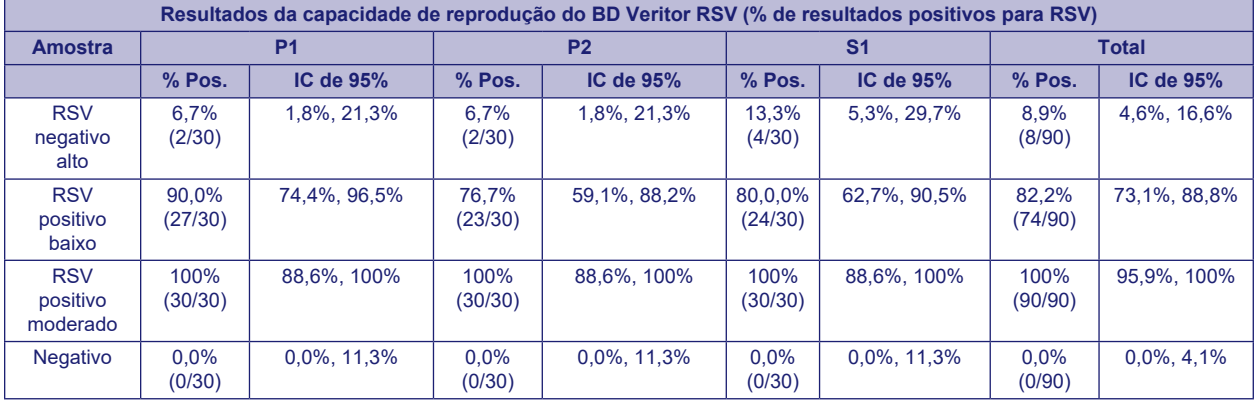

## **Estudos analíticos**

## **Sensibilidade analítica (limite de deteção)**

O limite de deteção (LdD) para o teste BD Veritor System for Rapid Detection of RSV foi estabelecido para as estirpes de RSV abaixo. O LdD para cada estirpe representa a concentração mais baixa que produz resultados positivos a uma taxa ≥95% com base no teste de 60 a 80 réplicas.

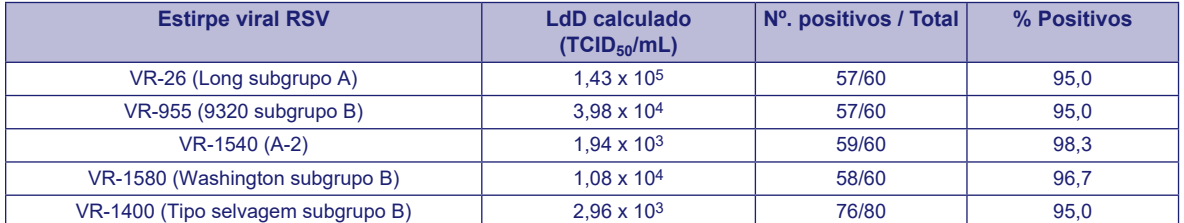

 $TCID_{50}/mL = Does infetante para 50% das culturas de tecidos$ 

## **Especificidade analítica (reatividade cruzada)**

O teste BD Veritor System for Rapid Detection of RSV foi avaliado com bactérias e leveduras com uma concentração alvo de aproximadamente 5 x 106 UFC/mL (UFC – unidades formadoras de colónias). Os vírus foram avaliados a concentrações de 104TCID50/mL, ou superiores. Dos microrganismos testados, nenhum apresentou reatividade cruzada no teste RSV.

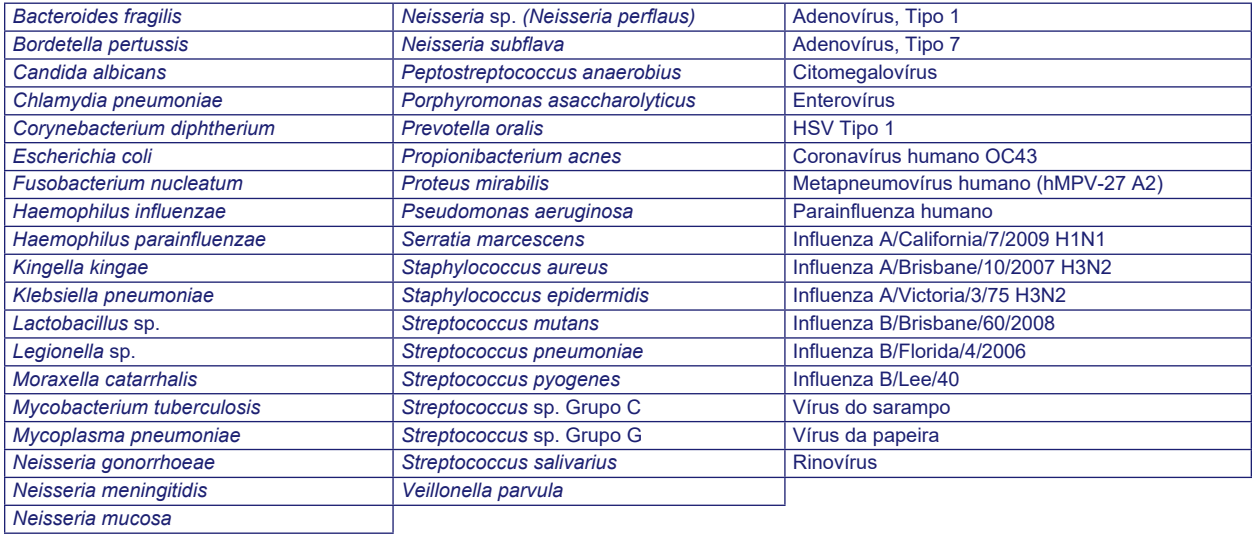

#### **Substâncias interferentes**

Foram avaliadas várias substâncias relativamente ao teste BD Veritor System for Rapid Detection of RSV. Estas substâncias incluíram sangue total (2%) e vários medicamentos. Não foi observada interferência neste ensaio por qualquer uma das substâncias nas concentrações testadas.

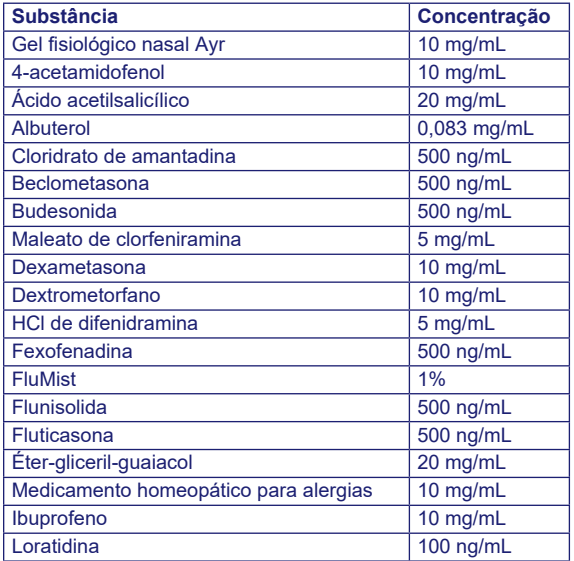

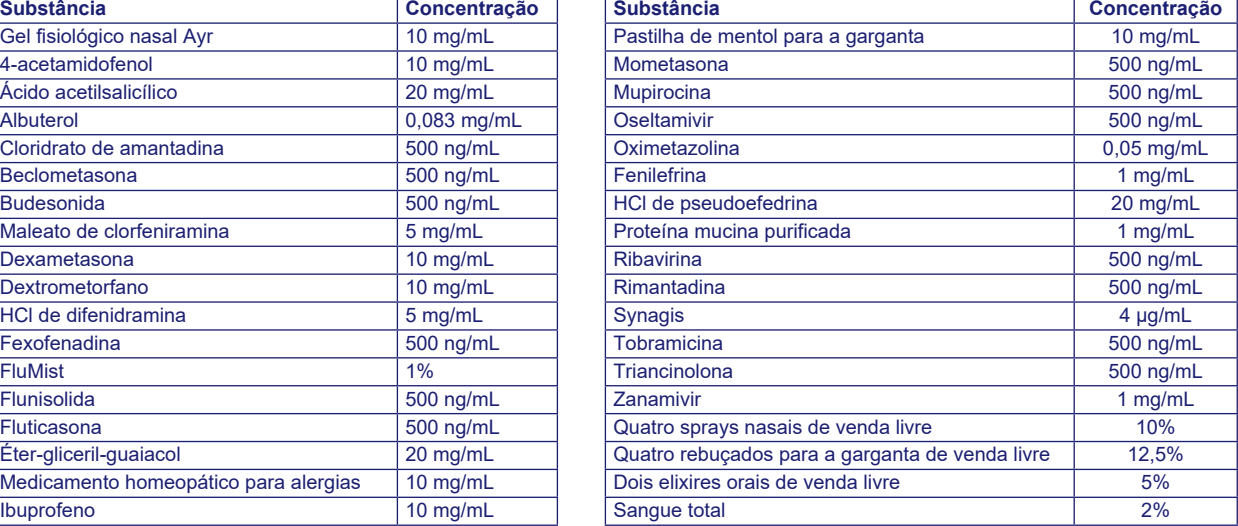

#### **ESTUDO DE DERROGAÇÃO CLIA**

A exatidão do teste BD Veritor System for Rapid Detection of RSV foi avaliada em oito pontos de tratamento (POC) não laboratoriais. No total, 22 operadores representantes dos funcionários locais com derrogação CLIA (utilizadores previstos) participaram neste estudo. Não foi fornecida qualquer formação sobre a utilização do teste. Os resultados do teste BD Veritor RSV obtidos pelos utilizadores previstos foram comparados com os resultados obtidos por um método de PCR disponível no mercado. Foram avaliadas 523 amostras colhidas de forma prospetiva neste estudo. Entre estas, 179 amostras apresentaram resultados positivos e 344 apresentaram resultados negativos no método de PCR. A concordância percentual positiva (CPP) do ensaio BD Veritor RSV para amostras com resultado positivo pelo método comparativo de PCR foi de 81,6% (146/179), com intervalo de confiança (IC) de 95% entre 75,2–86,6%, e a concordância percentual negativa (CPN) foi de 99,1% (341/344), com IC de 95% entre 97,5–99,7%.

Os resultados do teste BD Veritor RSV obtidos nas mesmas amostras pelos utilizadores previstos foram também comparados com os resultados obtidos por cultura de células virais. Entre as 523 amostras testadas, 134 apresentaram resultados positivos e 389 apresentaram resultados negativos no método de cultura viral. A sensibilidade do ensaio BD Veritor RS para amostras com resultado positivo pelo método comparativo de cultura de células virais foi de 91,8% (123/134), com IC de 95% entre 85,9–95,4%, e a especificidade foi de 93,3% (363/389), com IC de 95% entre 90,4–95,4%. Entre as 26 amostras com resultado positivo no BD Veritor RSV e resultado negativo com o método de cultura de células virais, 23 amostras apresentaram resultados positivos no método comparativo de PCR.

O resumo dos resultados é apresentado abaixo.

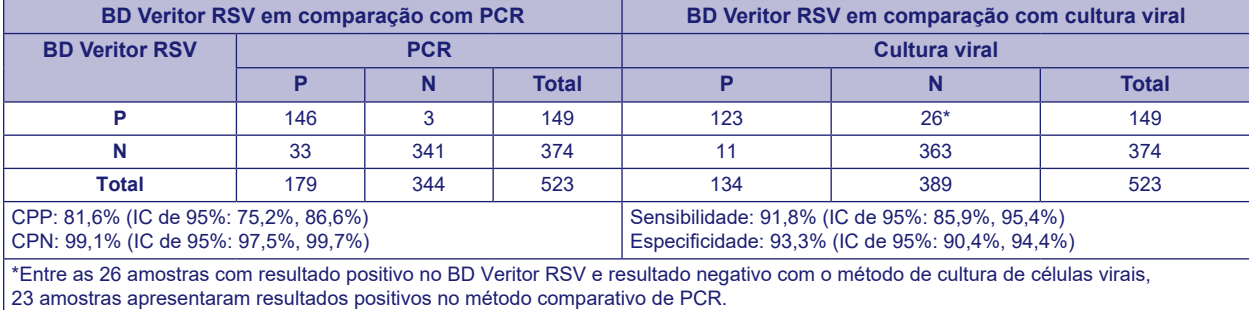

A taxa global de resultados inválidos para o BD Veritor System for RSV, com base nas 523 amostras testadas no estudo, foi de 0,2% (1/523) com IC de 95% entre 0,0–1,1%.

Foi concebido outro estudo para avaliar a capacidade dos utilizadores não treinados para testar amostras pouco reativas semanalmente e apresentar os resultados com exatidão. Este estudo foi realizado em três locais de utilização prevista com derrogação CLIA com amostras simuladas de zaragatoa. Foram introduzidas três concentrações de vírus RSV nas amostras (negativo alto = positividade de ~5%, positivo baixo = positividade de ~95% e positivo moderado = positividade de ~100%) As zaragatoas foram fornecidas aos operadores em painéis ocultados e aleatorizados antes da expedição para os locais de estudo. As amostras foram também testadas num local clínico por técnicos laboratoriais com formação. Cada local teve dois operadores e cada um deles testou o painel diariamente ao longo de dez dias. Cada zaragatoa foi processada e testada num único dispositivo, de acordo com o procedimento de teste.

O quadro seguinte apresenta a taxa de deteção de RSV em amostras pouco reativas quando o teste foi executado por utilizadores previstos sem formação. É também indicada a taxa de deteção de RSV para amostras pouco reativas quando o teste foi executado por técnicos laboratoriais com formação num local de laboratório clínico.

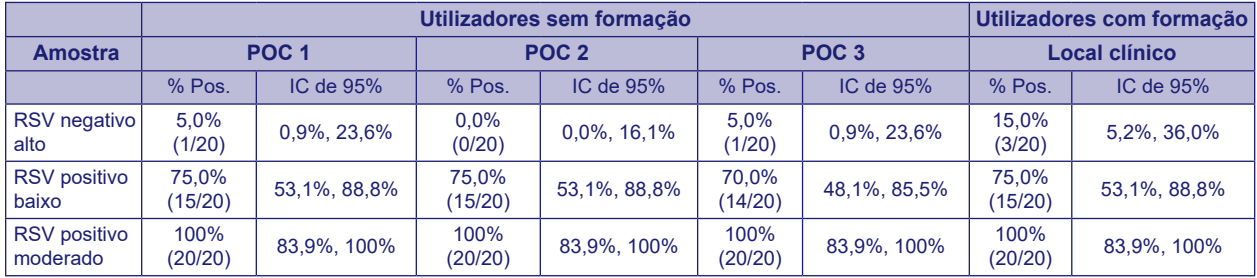

Tendo como orientação a análise de riscos, foram realizados estudos analíticos "flex". Os estudos demonstraram que o teste não é sensível a fatores derivados das condições ambientais nem a potenciais erros do utilizador.

#### **Assistência Técnica**

Assistência Técnica e Suporte: contacte o representante local da BD ou visite [bd.com.](http://bd.com)Os problemas no sistema de teste também podem ser comunicados à FDA através do sistema de notificação MedWatch (Tel.: 1.800.FDA.1088; Fax: 1.800.FDA.1078: ou http://www.fda.gov/medwatch).

## **APRESENTAÇÃO**

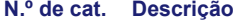

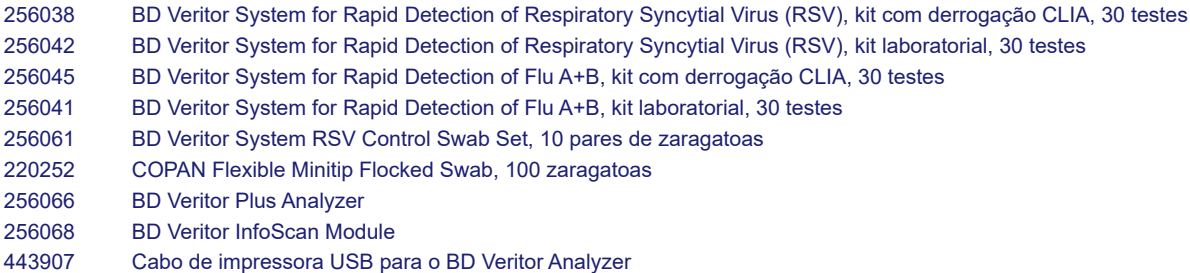

Para ligar em rede um BD Veritor Plus Analyzer a um LIS, contacte a Assistência Técnica da BD para obter detalhes.

## **BIBLIOGRAFIA**

- 1. Hall CB, Weinberg GA, Iwane MK, et al.,The Burden of Respiratory Syncytial Virus Infection in Young Children. N Engl J Med 2009;360:588–98.
- 2. Nair H, Nokes DJ, Gessner BD, et al., Global burden of acute lower respiratory infections due to respiratory syncytial virus in young children: a systematic review and meta-analysis. Lancet 2010;375:1545–55.
- 3. Falsey AR and EE Walsh, Respiratory syncytial virus infection in adults. Clin Microbiol Rev 2000;13:371-84.
- 4. Murata Y and AR Falsey, RSV Infection in Elderly Adults, In: Patricia Cane, Editor(s), Perspectives in Medical Virology, 2006, Elsevier, Volume 14, Pages 163–82.
- 5. Crowcroft NS, Cutts F and Zambon MC, Respiratory syncytial virus: an underestimated cause of respiratory infection, with prospects for a vaccine. Commun Dis Public Health. 1999;2:234–41.
- 6. Thompson WW, Shay DK, Weintraub E, et al., Mortality associated with influenza and respiratory syncytial virus in the United States. JAMA. 2003;289:179–86.
- 7. Henrickson KJ and CB Hall, Diagnostic assays for respiratory syncytial virus disease. Pediatr Infect Dis J 2007;26 (Suppl):S36–40.
- 8. Popow-Kraupp, T and JH Aberle, Diagnosis of Respiratory Syncytial Virus Infection. Open Microbiol J 2011;5:128–34. Published online 2011 December 30.
- 9. Barenfanger J, Drake C, Leon N, et al., Clinical and financial benefits of rapid detection of respiratory viruses: an outcomes study. J Clin Microbiol 2000;38:2824–8.
- 10. Clinical and Laboratory Standards Institute. Approved Guideline M29-A3. Protection of laboratory workers from occupationally acquired infections, 3rd ed., CLSI 2005. Wayne, PA.
- 11. Garner JS, Hospital Infection Control Practices Advisory Committee, U. S. Department of Health and Human Services, Center for Disease Control and Prevention. Guideline for isolation precautions in hospitals. Infect Control Hospit Epidemiol 1996;17:53–80.
- 12. U.S. Department of Health and Human Services. 2007. Biosafety in microbiological and biomedical laboratories, HHS Publication (CDC), 5th ed. U.S. Government Printing Office, Washington, D.C.
- 13. Directive 2000/54/EC of the European Parliament and of the Council of 18 September 2000 on the protection of workers from risks related to exposure to biological agents at work (seventh individual directive within the meaning of Article 16(1) of Directive 89/391/EEC). Official Journal L262, 17/10/2000, p. 0021–0045.

Assistência Técnica e Suporte: contacte o representante local da BD ou visite [bd.com.](https://www.bd.com)

## **Histórico de Alterações**

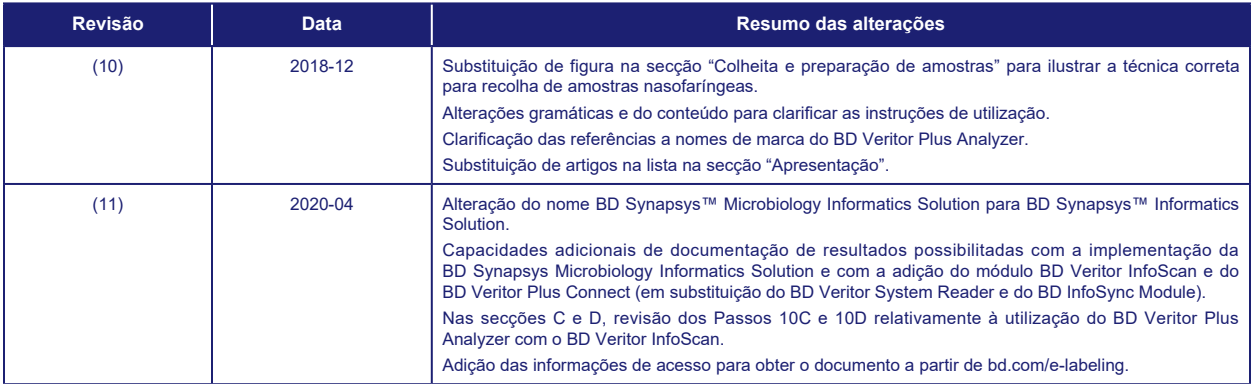

Manufacturer / Производител / Výrobce / Fabrikant / Hersteller / Κατασκευαστής / Fabricante / Tootja / Fabricant / Proizvođać / Gyártó / Fabbricante / Атқарушы / 제조업체 / Gamintojas / Ražotājs / Tilvirker / Producent / Producător / Производитель / Výrobca / Proizvođač / Tillverkare / Üretici / Виробник / 生产厂

Use by / Използвайте до / Spotřebujte do / Brug før / Verwendbar bis / Χρήση έως / Usar antes de / Kasutada enne / Date de péremption / 사용 기한 / Upotrijebiti<br>do / Felhasználhatóság dátuma / Usare entro / Дейін пайдалануға utiliza până la / Использовать до / Použite do / Upotrebiti do / Använd före / Son kullanma tarihi / Використати до\line / 使用截止日期

YYYY-MM-DD / YYYY-MM (MM = end of month) ГГГГ-ММ-ДД / ГГГГ-ММ (ММ = края на месеца) RRRR-MM-DD / RRRR-MM (MM = konec měsíce) ÅÅÅÅ-MM-DD / ÅÅÅÅ-MM (MM = slutning af måned) JJJJ-MM-TT / JJJJ-MM (MM = Monatsende) ΕΕΕΕ-MM-HH / ΕΕΕΕ-MM (MM = τέλος του μήνα) AAAA-MM-DD / AAAA-MM (MM = fin del mes) AAAA-KK-PP / AAAA-KK (KK = kuu lõpp) AAAA-MM-JJ / AAAA-MM (MM = fin du mois) GGGG-MM-DD / GGGG-MM (MM = kraj mjeseca) ÉÉÉÉ-HH-NN / ÉÉÉÉ-HH (HH = hónap utolsó napja) AAAA-MM-GG / AAAA-MM (MM = fine mese) ЖЖЖЖ-АА-КК / ЖЖЖЖ-АА / (АА = айдың соңы) YYYY-MM-DD/YYYY-MM(MM = 월말) MMMM-MM-DD / MMMM-MM (MM = mėnesio pabaiga) GGGG-MM-DD/GGGG-MM (MM = mēneša beigas) JJJJ-MM-DD / JJJJ-MM (MM = einde maand) ÅÅÅÅ-MM-DD / ÅÅÅÅ-MM (MM = slutten av måneden) RRRR-MM-DD / RRRR-MM (MM = koniec miesiąca) AAAA-MM-DD / AAAA-MM (MM = fim do mês) AAAA-LL-ZZ / AAAA-LL (LL = sfârşitul lunii) ГГГГ-ММ-ДД / ГГГГ-ММ (ММ = конец месяца) RRRR-MM-DD / RRRR-MM (MM = koniec mesiaca) GGGG-MM-DD / GGGG-MM (MM = kraj meseca) ÅÅÅÅ-MM-DD / ÅÅÅÅ-MM (MM = slutet av månaden) YYYY-AA-GG / YYYY-AA (AA = ayın sonu) РРРР-MM-ДД / РРРР-MM (MM = кінець місяця) YYYY-MM-DD / YYYY-MM (MM = 月末)

- Catalog number / Каталожен номер / Katalogové číslo / Katalognummer / Арιθμός καταλόγου / Número de catálogo / Katalooginumber / Numéro catalogue /<br>Kataloški broj / Katalógusszám / Numero di catalogo / Каталог нөмірі / 카 **REF** katalogowy / Număr de catalog / Номер по каталогу / Katalógové číslo / Kataloški broj / Katalog numarası / Номер за каталогом / 目录
- EC REP Authorized Representative in the European Community / Оторизиран представител в Европейската общност / Autorizovaný zástupce pro Evropském<br>společenství / Autoriseret repræsentant i De Europæiske Fællesskaber / Autorisiert αντιπρόσωπος στην Ευρωπαϊκή Κοινότητα / Representante autorizado en la Comunidad Europea / Volitatud esindaja Euroopa Nõukogus / Représentant autorisé pour la Communauté européenne / Autorizuirani predstavnik u Europskoj uniji / Meghatalmazott képviselő az Európai Közösségben / Rappresentante autorizzato<br>nella Comunità Europea / Espona қауымдастығыны темпеттекіл /유럽 공동계 Europejskiej / Representante autorizado na Comunidade Europeia / Reprezentantul autorizat pentru Comunitatea Europeană / Уполномоченный представитель<br>в Европейском сообществе / Autorizovaný zástupca v Európskom spoločenst Europeiska gemenskapen / Avrupa Topluluğu Yetkili Temsilcisi / Уповноважений представник у країнах ЄС / 欧洲共同体授权代表
- **IVD** In Vitro Diagnostic Medical Device / Μεдицински уред за диагностика ин витро / Lékařské zařízení určené pro diagnostiku in vitro / In vitro diagnostisk medicinsk<br>anordning / Medizinisches In-vitro-Diagnostikum / In vitro meditsiiniaparatuur / Dispositif médical de diagnostic in vitro / Medicinska pomagala za In Vitro Dijagnostiku / In vitro diagnosztikai orvosi eszköz / Dispositivo medicale per diagnostica in vitro / Жасанды жағдайда жүргізетін медициналық диагностика аспабы / In Vitro Diagnostic 의료 기기 / In vitro diagnostikos<br>prietaisas / Medicīnas ierīces, ko lieto in vitro diagnostikā / Medisch h medyczne do diagnostyki in vitro / Dispositivo médico para diagnóstico in vitro / Dispozitiv medical pentru diagnostic in vitro / Медицинский прибор для диагностики in vitro / Medicínska pomôcka na diagnostiku in vitro / Medicinski uređaj za in vitro djagnostiku / Medicinteknisk produkt för in vitro-diagnostik / In Vitro<br>Diyagnostik Tıbbi Cihaz / Медичний пристрій для ді
- 
- Temperature limitation / Температурни ограничения / Teplotní omezení / Temperaturbegrænsning / Temperaturbegrenzung / Περιορισμοί θερμοκρασίας / Limitación de temperatura / Temperatuuri piirang / Limites de température / Dozvoljena temperatura / Hőmérsékleti határ / Limiti di temperatura / Температураны шектеу /온도 제한 / Laikymo temperatūra / Temperatūras ierobežojumi / Temperatuurlimiet / Temperaturbegrensning / Ograniczenie temperatury / Limites de<br>temperatura / Limite de temperatură / Ограничение температуры / Ohraniče Обмеження температури / 温度限制
- Batch Code (Lot) / Код на партидата / Kód (číslo) šarže / Batch-kode (lot) / Batch-Code (Сharge) / Κωδικός παρτίδας (παρτίδα) / Código de lote (lote) / Partii<br>kood / Numéro de lot / Lot (kod) / Tétel száma (Lot) / Codic **LOT** nummer / Batch-kode (parti) / Kod partii (seria) / Código do lote / Cod de serie (Lot) / Код партии (лот) / Kód série (šarža) / Kod serije / Partinummer (Lot) / Parti Kodu (Lot) / Код партії / 批号 $(\Psi, \Psi)$

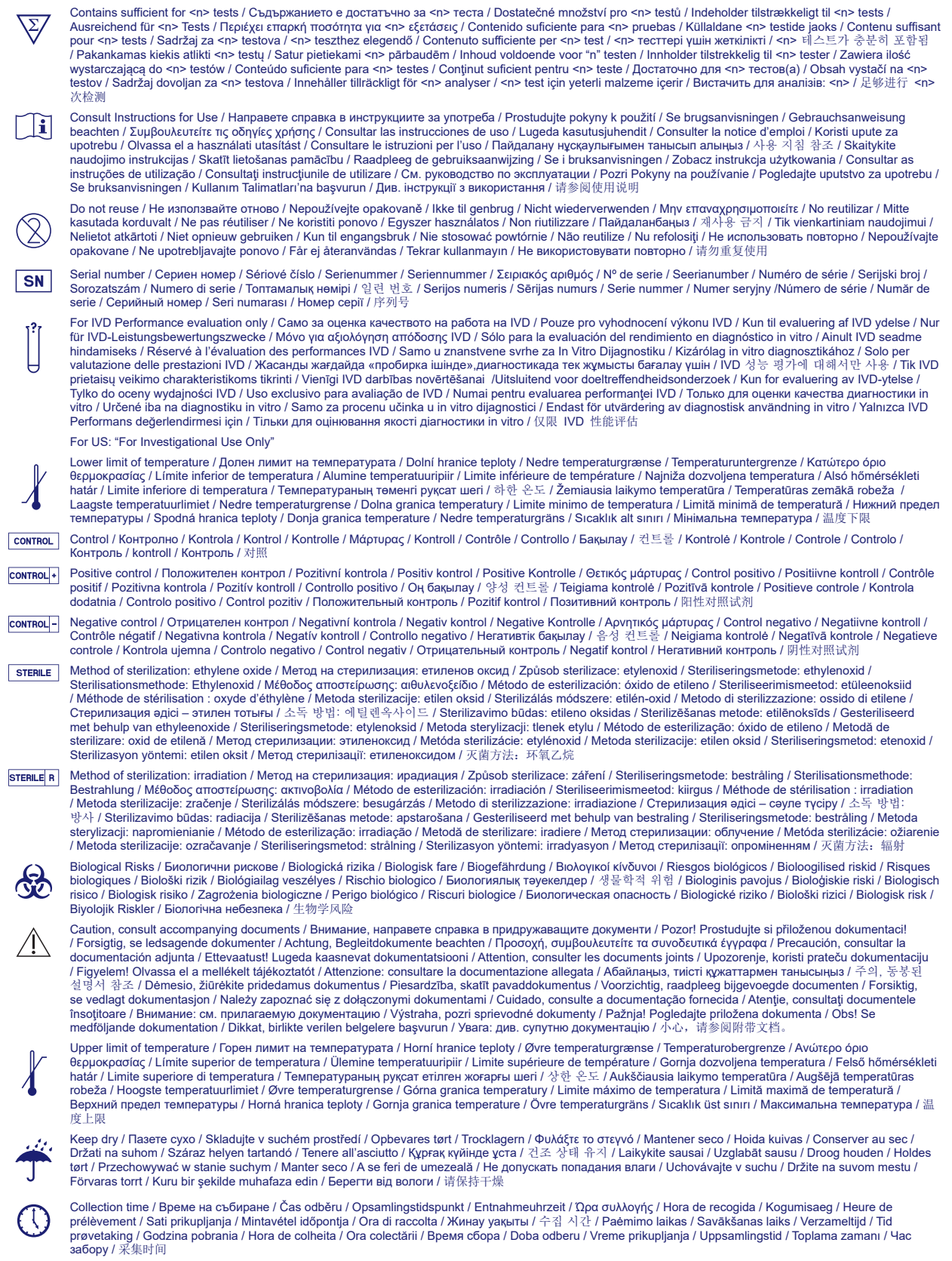

Peel / Oбелете / Otevřete zde / Åbn / Abziehen / Αποκολλήστε / Desprender / Koorida / Décoller / Otvoriti skini / Húzza le / Staccare / ¥стіңгі қабатын алып таста / 벗기기 / Plėšti čia / Atlīmēt / Schillen / Trekk av / Oderwać / Destacar / Se dezlipeşte / Отклеить / Odtrhnite / Oljuštiti / Dra isär / Ayırma / Відклеїти / 撕Т

Реrforation / Перфорация / Perforace / Perforering / Διάτρηση / Perforación / Perforatsioon / Perforacija / Perforaióne / Tecik тесу / 절취선 /<br>Perforacija / Perforācija / Perforatie / Perforacja / Perfuração / Perforare /

Do not use if package damaged / He използвайте, ако опаковката е повредена / Nepoužívejte, je-li obal poškozený / Må ikke anvendes hvis emballagen er<br>beskadiget / Inhal beschädigter Packungnicht verwenden / Μη χρησιμοποιε kasutada, kui pakend on kahjustatud / Ne pas l'utiliser si l'emballage est endommagé / Ne koristiti ako je oštećeno pakiranje / Ne használja, ha a csomagolás sérült / Non usare se la confezione è danneggiata / Erep пакет бұзылған болса, пайдаланба / 패키지가 손상된 경우 사용 금지 / Jei pakuotė pažeista,<br>nenaudoti / Nelietot, ja iepakojums bojāts / Niet gebruiken indien de verpakking bescha opakowanie jest uszkodzone / Não usar se a embalagem estiver danificada / A nu se folosi dacă pachetul este deteriorat / Не использовать при повреждении упаковки / Nepoužívajte, ak je obal poškodený / Ne koristite ako je pakovanje oštećeno / Använd ej om förpackningen är skadad / Ambalaj hasar görmüşse<br>kullanmayın / Не використовувати за пошкодженої упаковки / 如果包装破损,请勿使

Keep away from heat / Пазете от топлина / Nevystavujte přílišnému teplu / Må ikke udsættes for varme / Vor Wärme schützen / Κρατήστε το μακριά από τη θερμότητα / Mantener alejado de fuentes de calor / Hoida eemal valgusest / Protéger de la chaleur / Držati dalje od izvora topline / Ovja a melegtől / Tenere lontano<br>dal calore / Салқын жерде сақта / 열을 피해야 합 / Laikyti varme / Przechowywać z dala od źródeł ciepła / Manter ao abrigo do calor / A se feri de căldură / Не нагревать / Uchovávajte mimo zdroja tepla / Držite dalje od toplote / Får ej utsättas för värme / Isıdan uzak tutun / Берегти від дії тепла / 请远离热源

Cut / Срежете / Odstřihněte / Klip / Schneiden / Ко́џтɛ / Cortar / Lõigata / Découper / Reži / Vágja ki / Tagliare / Кесіңіз / 잘라내기 / Kirpti / Nogriezt / Knippen / Kutt<br>/ Odciąć / Cortar / Decupaţi / Oтрезать / Odstrihni

Collection date / Дата на събиране / Datum odběru / Opsamlingsdato / Entnahmedatum / Ημερομηνία συλλογής / Fecha de recogida / Kogumiskuupäev / Date de prélèvement / Dani prikupljanja / Mintavétel dátuma / Data di raccolta / Жинаған тізбекүні / 수집 날짜 / Paémimo data / Savākšanas datums / Verzameldatum /<br>Dato prøvetaking / Data pobrania / Data de colheita / Data colect забору / 采集日期

µL/test / µL/тест / µL/Test / µL/εξέταση / µL/prueba / µL/teszt / µL/테스트 / мкл/тест / µL/tyrimas / µL/pārbaude / µL/teste / мкл/аналіз / µL/检测

Keep away from light / Пазете от светлина / Nevystavujte světlu / Må ikke udsættes for lys / Vor Licht schützen / Κρατήστε το μακριά από το φως / Mantener alejado de la luz / Hoida eemal valgusest / Conserver à l'abri de la lumière / Držati dalje od svjetla / Fény nem érheti / Tenere al riparo dalla luce / Қараңғыланған<br>жерде ұста / 빛을 피해야 합 / Laikyti atokiau nuo šilumos š dala od źródeł światła / Manter ao abrigo da luz / Feriți de lumină / Хранить в темноте / Uchovávajte mimo dosahu svetla / Držite dalje od svetlosti / Får ej utsättas för ljus / Işıktan uzak tutun / Берегти від дії світла / 请远离光线

Hydrogen gas generated / Образуван е водород газ / Možnost úniku plynného vodíku / Frembringer hydrogengas / Wasserstoffgas erzeugt / Δημιουργία αερίου υδρογόνου / Producción de gas de hidrógeno / Vesinikgaasi tekitatud / Produit de l'hydrogèn gazeux / Sadrži hydrogen vodik / Hidrogén gázt fejleszt / Produzione<br>di gas idrogeno / Γasreκrec cyreri naйда болды / 수소 가스 색상 Oslobađa se vodonik / Genererad vätgas / Açığa çıkan hidrojen gazı / Реакція з виділенням водню / 会产生氢气

Patient ID number / ИД номер на пациента / ID pacienta / Patientens ID-nummer / Patienten-ID / Αριθμός αναγνώρισης ασθενούς / Número de ID del paciente /<br>Patsiendi ID / No d'identification du patient / Identifikacijski br / 환자 ID 번호 / Paciento identifikavimo numeris / Pacienta ID numurs / Identificatienummer van de patiënt / Pasientens ID-nummer / Numer ID pacjenta / Número da ID do doente / Număr ID pacient / Идентификационный номер пациента / Identifikačné číslo pacienta / ID broj pacijenta / Patientnummer / Hasta kimlik numarası / Ідентифікатор пацієнта / 患者标识号

Fragile, Handle with Care / Чупливо, Работете с необходимото внимание. / Křehké. Při manipulaci postupujte opatrně. / Forsigtig, kan gå i stykker. / Zerbrechlich, vorsichtig handhaben. / Εύθραυστο. Χειριστείτε το με προσοχή. / Frágil. Manipular con cuidado. / Õrn, käsitsege ettevaatlikult. / Fragile. Manipuler avec précaution. / Lomljivo, rukujte pažljivo. / Törékeny! Óvatosan kezelendő. / Fragile, maneggiare con cura. / Сынғыш, абайлап пайдаланыңыз. / 조심 깨지기<br>쉬운 처리 / Trapu, elkités atsargiai. / Trausls; rīkoties uzmanīgi / Bre ostrożnie. / Frágil, Manuseie com Cuidado. / Fragil, manipulaţi cu atenţie. / Хрупкое! Обращаться с осторожностью. / Krehké, vyžaduje sa opatrná manipulácia. / Lomljivo - rukujte pažljivo. / Bräckligt. Hantera försiktigt. / Kolay Kırılır, Dikkatli Taşıyın. / Тендітна, звертатися з обережністю / 易碎, 小心轻放

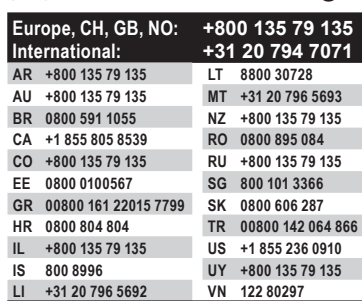

**Til [bd.com/e-labeling](http://bd.com/e-labeling)** 

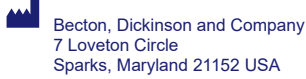

**EC REP** Benex Limited Pottery Road, Dun Laoghaire Co. Dublin, Ireland

BD, the BD logo, Synapsys, and Veritor are trademarks of Becton, Dickinson and Company or its affiliates. All other trademarks are the property of their respective owners. © 2020 BD. All rights reserved.